# ロック・セキュリティに関する設定

## ロック・セキュリティに関する設定

画面ロックや暗証番号など、セキュリティに関する機能を設定でき ます。設定できる項目は次のとおりです。

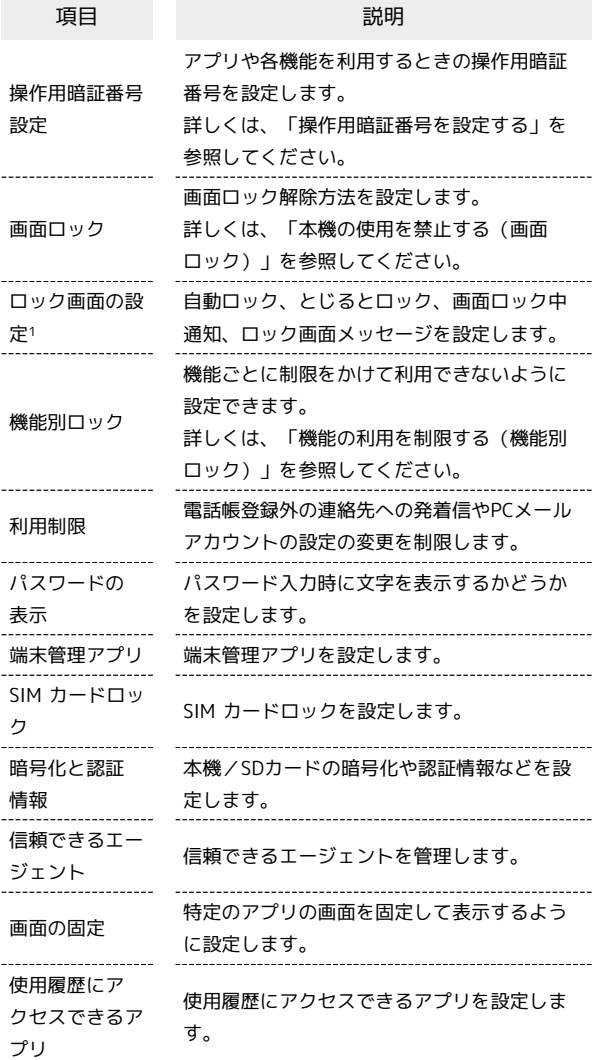

1 画面ロック設定時に表示されます。

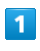

■ → 設定 → ロック・セキュリティ

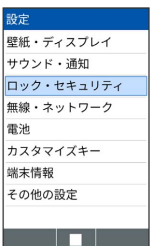

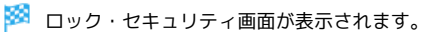

## $\overline{\mathbf{2}}$

各項目を設定

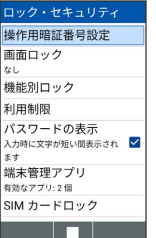

※ 設定が完了します。

■■ ロック・セキュリティ利用時の操作

### 利用制限を設定する

ロック・セキュリティ画面で 利用制限 → 項目を選択 → ● (編集) ● 操作用暗証番号を入力 → 各項目を設定

## パスワードを表示するかどうかを設定する

ロック・セキュリティ画面で パスワードの表示

· パスワードの表示 と操作するたびに、選択( √) /解除 ( □ )が切り替わります。

アプリの端末管理者を有効にするかどうかを設定す る

ロック・セキュリティ画面で 端末管理アプリ → アプリを選 択● ■ ( 2 表示) ● この端末管理アプリを有効にす る

・各アプリを選択● ■● この端末管理アプリを有効にす る / この端末管理アプリを無効にする と操作するたびに、 選択( $\blacksquare$ )/解除( $\square$ )が切り替わります。

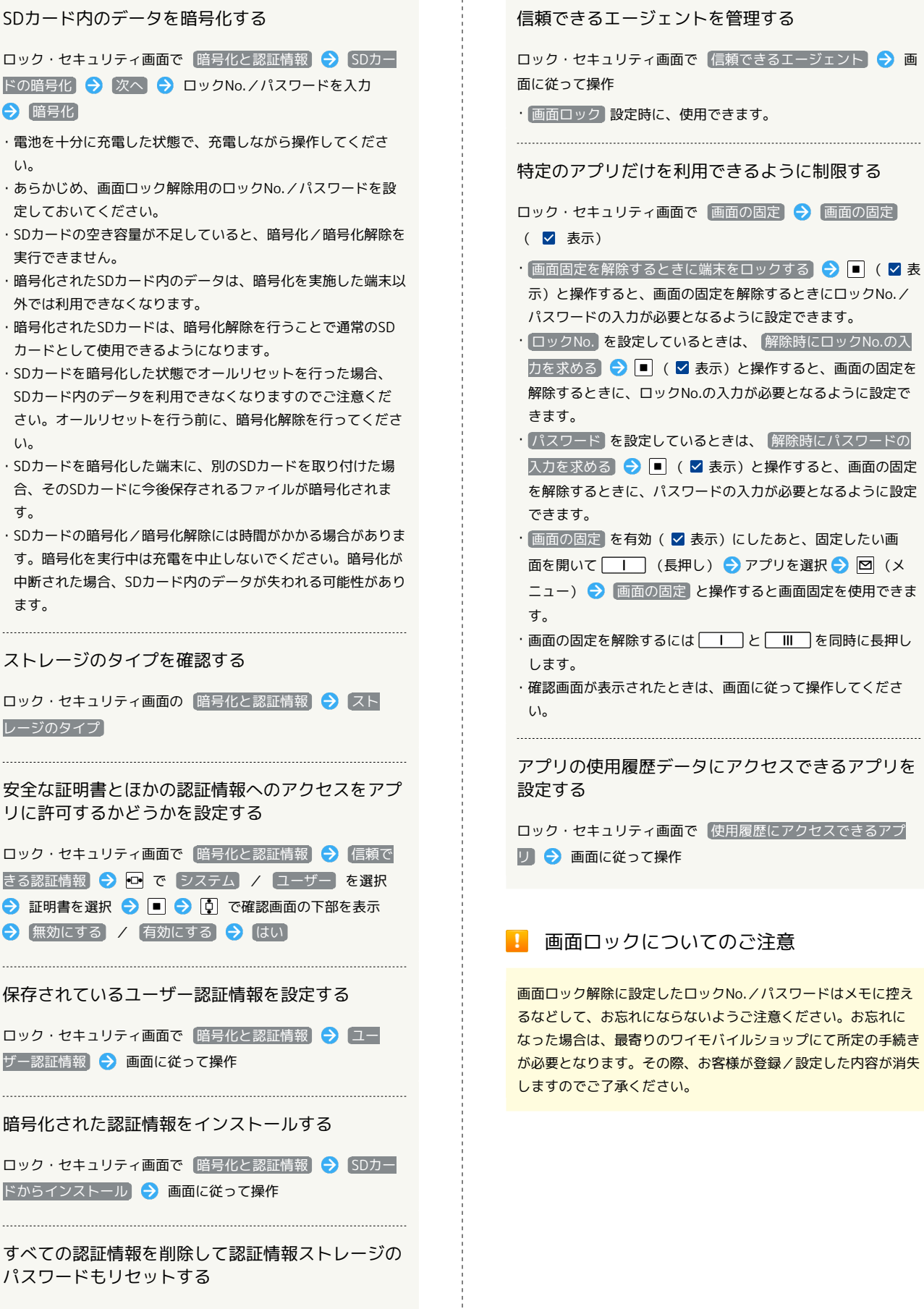

 $\frac{1}{4}$ 

ロック・セキュリティ画面で 暗号化と認証情報 → 認証ス トレージの消去 → [はい]